# How to generate a GPG Master Key with related subkeys?

This page is still a DRAFT.

#### Requirements

#### **Disk Image**

Download the latest Arch Linux or ArchBang Linux release and write it to a bootable CD or USB thumbdrive.

<sxh bash> ~\$: dd if=archlinux-\$VERSION-dual.iso of=/dev/\$DEVICE bs=8192 </sxh>

Than boot your computer with it.

Paranoid Modus: use a non-networked computer for this procedure.

#### Effectively preventing pinentry from failing

```
gpg: problem with the agent: No pinentry
```

<sxh bash> ~\$: echo "pinentry-program `which pinentry-tty`" » ./.gnupg/gpg-agent.conf </sxh>

### Generating the master key

<sxh bash>  $\sim$ \$: gpg2 -expert -full-gen-key # 9 # 7 # 0 # y # Real NAME # E-Mail Address # Comment # O # y # T </sxh>

#### Generating the sub keys to your master key

#### **Troubleshooting**

Error while generating key?

If you get the following error while the key generation:

```
gpg: can't connect to the agent: IPC connect call failed
gpg: agent_genkey failed: No agent running
Key generation failed: No agent running
```

it means your gpg-agent isn't running.

# FAQ

Last update: 2016/01/23 18:58

1. Why using Arch\*Linux instead of something more security related like Tails?

In the moment of writing, Tails doesn't include the latest gpg2 package within its distribution. To narrow down as much obstacles as possible, I've chosen a distribution which includes all needed software packages.

#### References

## **Further Reading**

- GPG KeyGenerator (An online service generating GPG keys within your browser. Advertised as secure and trustworthy, though not recommended.)
- Annoyances and How-Tos: "gpg: problem with the agent: No pinentry" SOLVED

From:

https://wiki.c3l.lu/ - Chaos Computer Club Lëtzebuerg

Permanent link:

https://wiki.c3l.lu/doku.php?id=projects:howtos:gpg&rev=1453571923

Last update: 2016/01/23 18:58

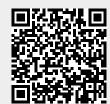

https://wiki.c3l.lu/ Printed on 2024/06/06 04:50